# The Guide To Office 365 Training: Setting Up Your Domain

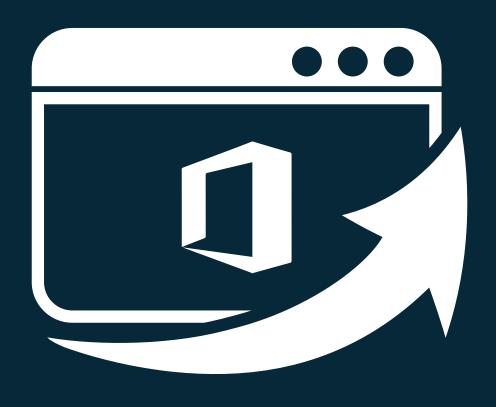

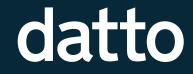

New to Office 365? Don't worry, getting started is a *breeze!* 

Here's how to set up your domain

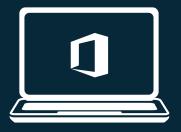

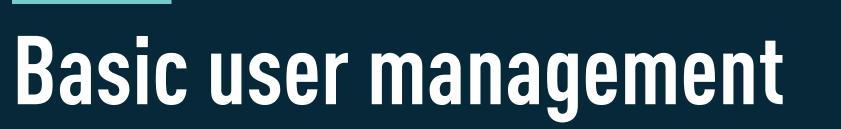

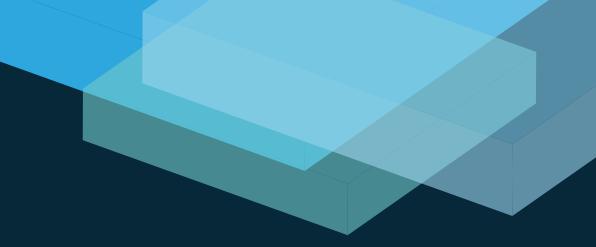

# First thing's first, let's get the account up and running!

- 1. Purchase licenses for all of your employees (You can do that here)2. As Admin, link any existing Microsoft IDs to this new plan
- 3. Sign in and let the Setup Wizard do it's thing
- 4. Verify your domain
- 5. Your email domain changes automatically once the domain is verified
- 6.Your domain has been established, and email converted, click through and complete the setup process

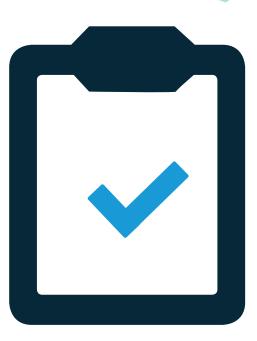

## If you build it, users will come!

Now it's time to add some users. Here's a great video explaining adding users individually or in bulk.

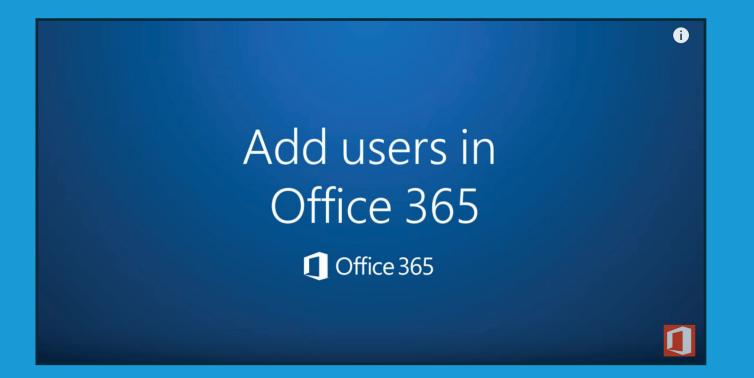

# The quick overview:

- To add one user at a time, go into Users, Active Users and select the + icon at the top of the screen, which opens the add user wizard
- To add a group, you can use a plain text .CSV to build your list of names. From the Active Users screen, select the bulk upload icon, which is found next to the + icon. The form provides samples and a blank .CSV file which you can modify, save, and then upload into the bulk uploader

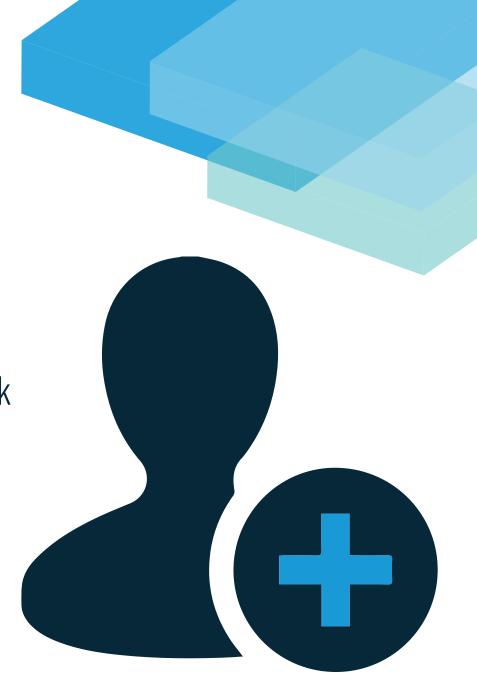

# Password resets will take place when users create accounts to replace temps

Here's a quick video to walk you through the process.

# Reset a password

## Name change? No problem.

You can rename users right from the admin center.

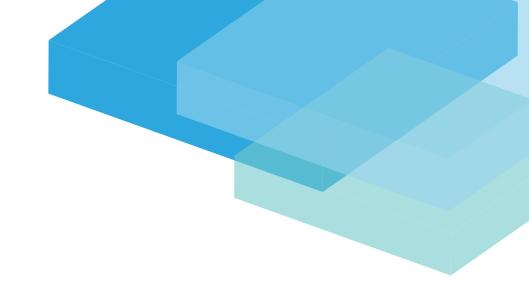

# USERS $\rightarrow$ ACTIVE USERS $\rightarrow$ SELECT USER $\rightarrow$ EDIT

You can also delete and restore users from the admin center:

### **Delete Users:**

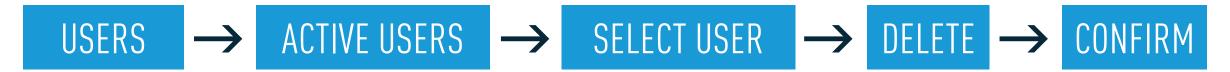

#### **Restore Users:**

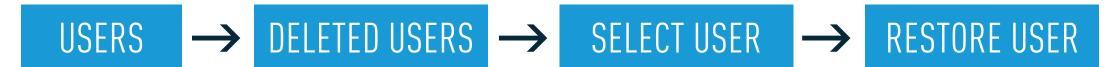

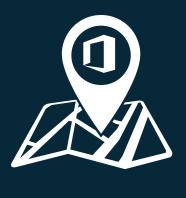

# Helping your users move to Office 365

# Download and Install 0365 on your PC or Mac. When users log in, they'll be taken to the 0365 home page.

Have a full version license of O365? You can download them to your desktop. Just click 'Install Now' on the top right of the screen.

#### Need more? Here's a great <u>tutorial</u>.

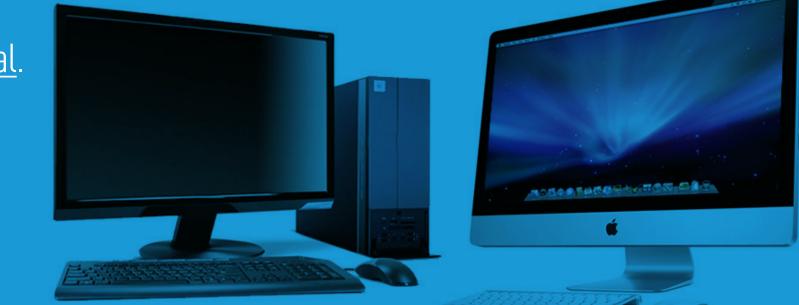

# **Configuring Outlook on the desktop**

The Outlook Web App can be used via any browser, through the desktop version of 0365, as well as on their mobile device.

Web App Access Desktop Setup Mobile Setup

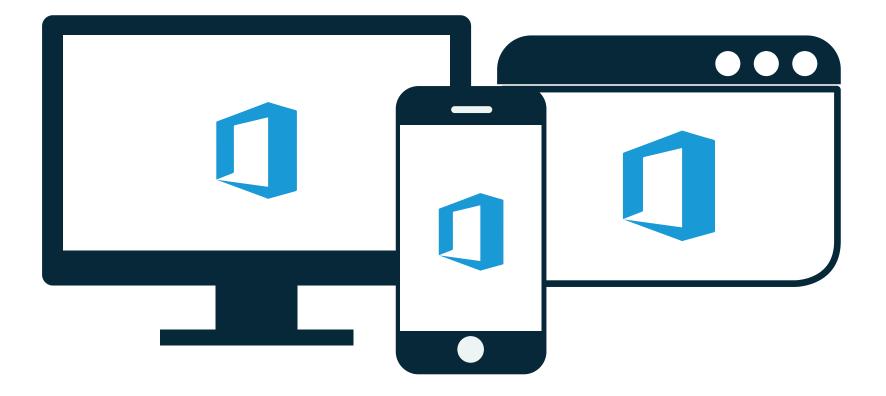

# Migrating Legacy Email Accounts to Office 365

Copying over email, contacts, and calendars from a historical account to the Office 365 platform is not a problem. Here's a quick tutorial link.

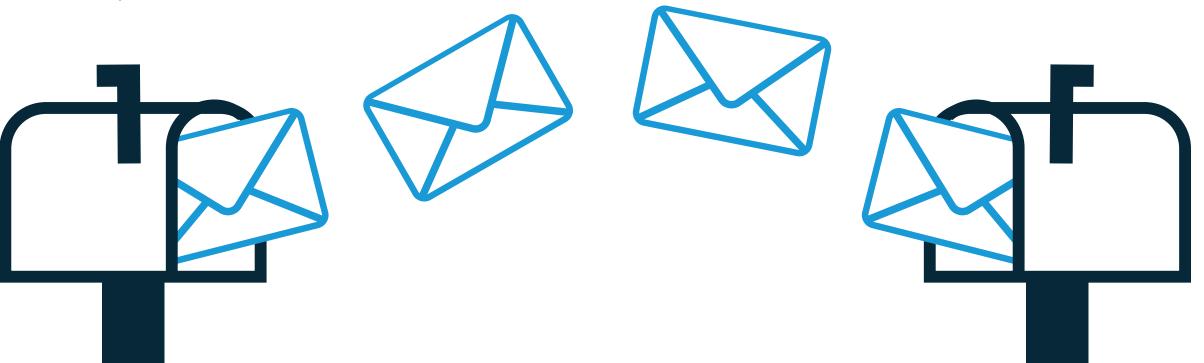

## Installing Office 365 Mobile

Android? iOS? WIndows? You can access email and other Office 365 business services from any of these mobile devices.

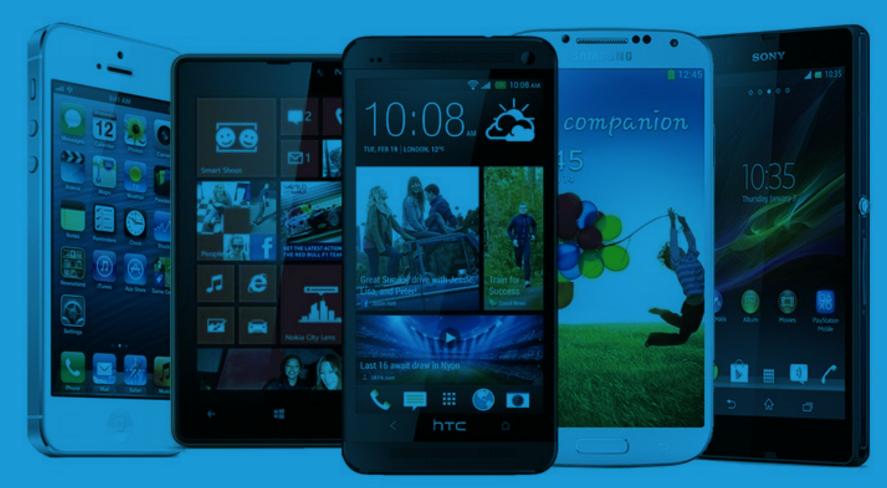

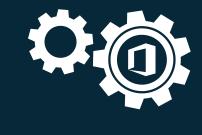

# You're all set up, now what about future service management?

# Four key service topics available in the 0365 platform to keep in mind:

Enabling and Disabling Office 365 Services
Managing Office 365 service updates
Configuring OneDrive for Business
Configuring Yammer

The Microsoft Virtual Academy offers a complete list of services and tutorials.

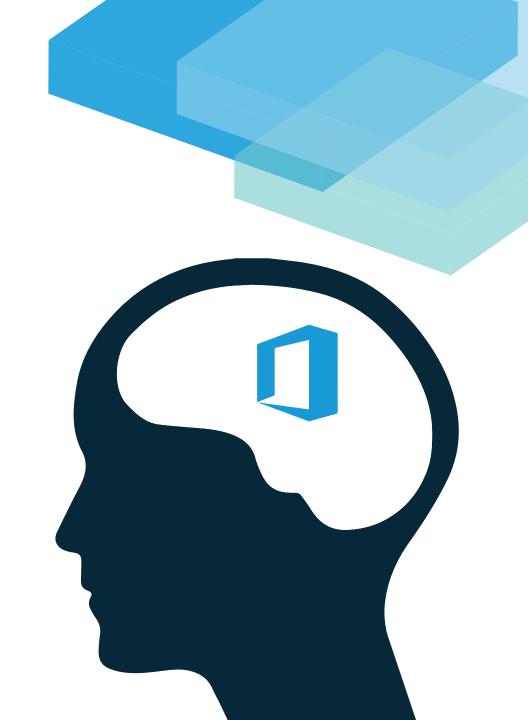

## For more details, download the free eBook:

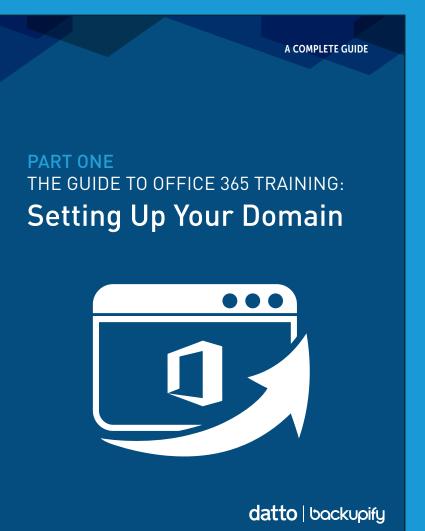